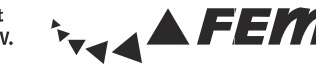

## **1.What is the "FeM" and how do I become a member?**

The "Forschungsgemeinschaft elektronische Medien e.V." (FeM, English: "Research Community for Electronic Media") is the largest student association in the environment of the TU Ilmenau, with approximately 2000 members. Its main activities focus on electronic media of any kind.

You may become a member by submitting a complete application form to your administrator. The admission fee amounts to 25€ once while the membership fee is 40€ per semester. The fees are to be payed in full, so no partial payment for a partial semester is accepted. You can then gain access to the FeM-Network by using a network-access form. All the application forms can be aquired via the FeM website or from your administrators. They are also the first contact for you in case of problems with the membership or internet connection.

# **2.For what purpose do I need to pay membership fees every semester?**

You pay those fees for being a member of the society "Forschungsgemeinschaft elektronische Medien e.V.", not for FeM-Net access or specifically the internet connection.

One of the results would be: If you cannot use your Fem-Net access - for example because you conduct an internship elsewhere - you won't automatically be exempt from payment.

## **3.Do I have to pay the membership fee in internship semesters?**

Theoretically yes! (cf. 2.) However there is a possibility to exempt you from payment but you won't be entitled to using the FeM-Net or other benefits for members of this society during that time.

To make use of this service you'll have to apply for a resting membership before the internship semester. Applications during or even after the internship semester will not be considered. This arrangement is done by courtesy of the board and thus there is no entitlement to this service. A paused membership may be requested twice (which means a maximum of two semesters).

The application may be done informally via the online form with name and membership number. A confirmation e-mail will then be sent to you.

## **4.Which responsibilities do I have as a FeM member or FeM-Net user?**

- 1.You should inform us in case:
- you want to use your FeM-Net access from a different place (e.g. when moving to another room). • you don't want to use your FeM-Net access anymore (e.g. you are leaving the student residential
- area). • your FeM-Net access will be used by another person (e.g. you rent your room to s.o. else).
- 2.To terminate your FeM membership use the online form or write an e-mail to admin@fem.tuilmenau.de (following article 4 (6) of the statutes).
- 3.You should always specify a valid e-mail-address, preferably your university address to avoid mail delivery problems. You might also want to read any e-mail you get from us.

## **5.How do I find out my membership number?**

You can view your membership info from your computer at https://myinfo.fem.tu-ilmenau.de. If you don't have access to this site ask the administrators for help.

# **6.I am sharing a computer with a roommate. Do we both need to be FeM members?**

Yes! You are the member in our society, not the computer. Therefore both of you have to be members because otherwise you would violate the user rules of the FeM-Net. This can result in exclusion from the FeM-Net or termination of your membership.

## **7.I have two computers. May I use them both in the FeM-Net?**

Yes it is possible to use multiple devices in the FeM-Net. It is however dependent on the number of available IP addresses in your block. As you are not paying for using the FeM-Net there won't be additional fees.

## **8.Which terms are in effect for me as a FeM member?**

Concerning your membership in our community:

- the statutes of the FeM e.V. http://fem.tu-ilmenau.de/satzung (German)
- the membership fee regulations http://fem.tu-ilmenau.de/beitragsordnung (German)

Concerning the usage of the FeM-Net and access to the network of the TU Ilmenau or the internet:

- the user rules of the FeM-Net http://fem.tu-ilmenau.de/nutzerordnung (German)
- the user rules of the TU Ilmenau computing center and DFN

Please note that downloading and distributing copyright-protected material (e.g. music, films, software), even for private use, can pose serious legal problems!

We asume that you as a member of our society or as a user of the FeM-Net respectively are familiar with those terms and follow them accordingly!

# **9.What happens if I don't pay my membership fee?**

Should you refuse to pay your fee even in light of a warning (and removal of your access to the FeM-Net) your membership may be terminated after a deadline of two months by decision of the board (following artice 4 (4) of the statutes of the FeM e.V.).

# **10. Will my membership be terminated automatically after moving out?**

No, your membership won't be terminated automatically if you move out of your room, finish your studies at the university or in any other case where you cannot or don't want to use the FeM-Net any further. You will have to terminate your membership yourself in every case. A refund of already debited fees is not possible!

# **11. What do I have to do to leave the society?**

To terminate your membership use the online form. You should specify your full name, membership number, e-mail address and the preferred date of execution. In case you are using a FeM-Net access please also specify where you live. If you allowed us to use direct debiting from your bank account, your permission will expire together with your membership. Alternatively you can terminate your membership by e-mail to admin@fem.tu-ilmenau.de.

You will get a confirmation e-mail after your termination request is executed. If you don't get a confirmation you should contact us again.

# **http://fem.tu-ilmenau.de**

Forschungsgemeinschaft elektronische Medien e.V.

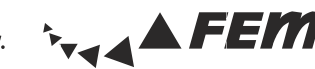

# **1.Hardware requirements**

#### **Ethernet adapter** •

- Connector: RJ-45 (twisted pair)
- Bitrate: 10/100/1000 MBit

## • **Network cable** (patch cable)

- Minimum CAT5 RJ-45 (for 100 MBit)
- Don't use ISDN cables (RJ-11)!

# **2.Getting the MAC address**

The MAC address is the hardware address of a network adapter. It is necessary for the unique identification of the adapter in the network. It looks like: 00:11:EE:2C:BD:B6 or 00-11-EE-2C-BD-B6.

Only registered MAC addresses (computers) have access to the FeM-Net. If you connect a nonregistered computer, the access to the FeM-Net is blocked for the complete network outlet. This means that you only have access to a small range of pages (e.g. TU Ilmenau, FeM Website).

## • **Windows XP/Vista/7**

- $\cdot$  Click Start (and Run in XP), then type "cmd" and hit [Enter], then type "getmac /v" in the command prompt and hit [Enter]
- Search for "Ethernet adapter" or "Local Area Connection" (not "Wireless LAN adapter"!)
- Read the MAC address labeled "Physical Address"

## • **Mac OS X**

- Apple (top left) -> System Preferences -> Network -> Show: Built-in Ethernet -> "Ethernet" tab
- Read the MAC address labeled "Ethernet ID"
- Configure: Automatically

## *•* **Linux**

- Open up a console and type "/sbin/ifconfig"
- Read the MAC address labeled "hardware address" or "HWaddr"

# **3.Setting up your operating system**

## • **Windows XP/Vista/7**

- Windows XP: click Start -> Control Panel -> Network Connections
- Windows Vista/7: click Start -> Control Panel -> Network and Internet -> Network and Sharing Center -> Change adapter settings (Vista: manage network connections)
- Right-click on "Local Area Connection" -> Properties
- Windows Vista/7: uncheck "Link-Layer Topology Discovery Mapper I/O Driver" and "Link-Layer Topology Discovery Responder"!
- Select "Internet Protocol Version 4 (TCP/IPv4)" and click Properties
- Check "Obtain an IP address automatically " and "Obtain DNS server address automatically"
- Click Advanced..., choose "DNS" tab and uncheck "Register this connection's addresses in DNS"

## • **Mac OS X**

- Apple (top left) -> System Preferences -> Network -> Location: Automatically; Show: Built-in Ethernet
- In tab "TCP/IP" set "Configure IPv4:" to "Using DHCP" and finish with "Apply Now"

# **4.Proxy server and firewall**

In some cases, the proxy server is necessary to reach websites that are usually blocked by the FeM Firewall, especially using active FTP.

- The firewall blocks: UDP connections (incoming/outgoing) and TCP connections (all ports incoming, ports 135, 137-139, 445 outgoing), more information in the FeM-Net-FAQ.
- Using automatic proxy scripts in the web browser:

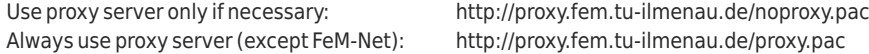

# **5.Services of FeM e.V.**

- Internal (only inside the FeM-Net)
	- **FAQ** (Frequently Asked Questions, instructions and hints) http://faq
	- **FeM News** (discussion platform for members) http://news
- **MyInfo** (membership information) http://myinfo
- **CName** (change your computer name in the network) http://cname
- **Proxy server** http://proxy
- **TFSNA** (internal search engine) http://tfsna
- **Mailgate** (contact other members) http://mailgate
- Wiki (information about FeM) http://wiki
- External (reachable worldwide)
- **sPi**(students community portal) http://spi.fem.tu-ilmenau.de
- **Jabber/XMPP** (alternative instant messaging service) http://jabber.fem-net.de
- **IRC** (Internet Relay Chat, reachable in the IRCNet) irc.fem.tu-ilmenau.de (Port 6667)
- 
- **iSTUFF** (student television) http://iSTUFF.de
- **Pergon, SMRealms** (online games) http://welt-pergon.de,

• **Streaming** (lectures on demand etc.) http://streaming.fem.tu-ilmenau.de http://smrealms.de

- **6.Terms of service**
	- If you've got any questions, please read the **FeM-Net-FAQ** on http://faq.fem.tu-ilmenau.de first.
	- In case your question still isn't answered, feel free to post your question in the **FeM News** on fem.net.help or ask your **admin**.
	- We strongly recommend you having **antivirus software** installed. More information can be found in the FeM-Net-FAQ.
	- Virus infected computers are isolated from the others for security reasons. The access to the FeM-Net will be restricted to a few websites and services like the FeM-Website and virus scanner websites. If your computer is in this **quarantine network**, please follow the instructions in your browser or contact virus@fem.tu-ilmenau.de.
	- Please notice that the FeM-Net uses the Internet uplink of the university, so **avoid high network loads** (e.g. long video and audio streams) from the Internet. There are no such limitations inside the FeM-Net or the internal network of the university.

# **http://faq.fem.tu-ilmenau.de**